# **Travelog World and Sabre Red 360**

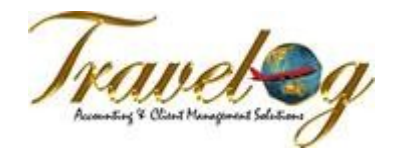

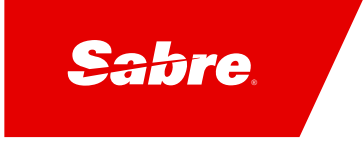

### **To configure Travelog to talk with Sabre Red 360**

1) In Travel Services, click menu Help, About Travel Services. Ensure that CRS Import/Export is version 1.15.70 or later. Most earlier versions cannot talk with Sabre Red.

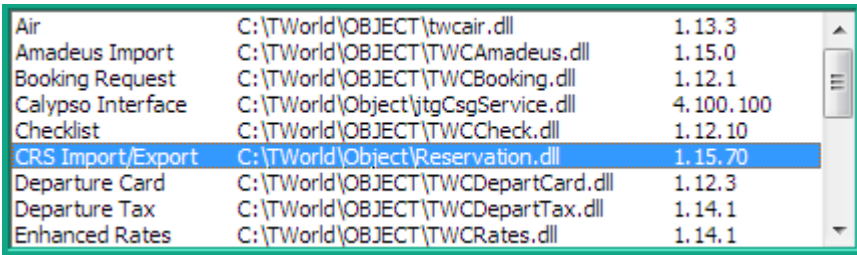

2) In Travel Services, click menu Tools, CRS/GDS Options. Select Sabre in the list of reservation systems at the top left, then make sure in the Sabre Connection box that either "Auto-detect" or "Sabre Red" are selected.

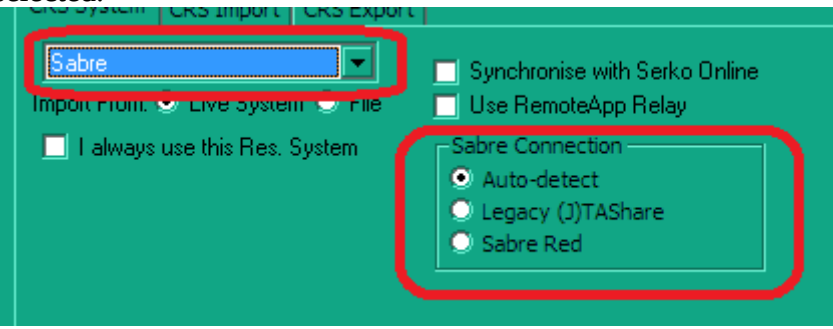

These settings are per-user so each user who will be using Travelog with Sabre Red should check these settings once.

# **To import from Sabre Red**

- 1. Create or retrieve the PNR in Sabre Red
- 2. In Travel Services create a new trip file or open the existing trip file
- 3. In Travel Services click Import from CRS as usual, on the Client Details or Trip Information groups of the bar at the left hand side, answer any questions displayed, and the PNR will be imported

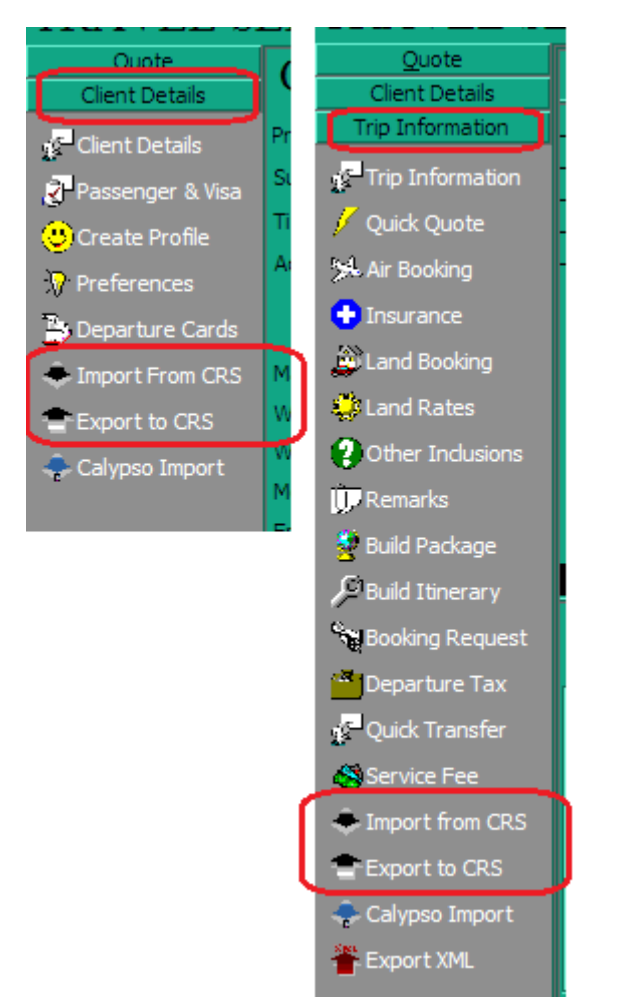

#### **To export to Sabre Red, or to export to, and then import from Sabre Red**

- 1. In Sabre Red, start a new PNR by searching for and selling the requested air or land itinerary
- 2. In Travelog, create a new trip file, either from a profile or by entering the client and passenger details, or open an existing trip file.
- 3. In Travel Services click Export to CRS as usual, on the Client Details or Trip Information groups of the bar at the left hand side. The Export to CRS screen is displayed with the itinerary from Sabre Red shown in the top right quarter.
- 4. Continue with the usual export or export/import by selecting passengers, adding or changing preferences, selecting a Ticketing Time Limit, then clicking Export or Export/Import.

# **Troubleshooting**

Q: "Could not connect through SABWNAPI32.dll" or "File Not Found: SABWNAPI32.dll" A: Check that Sabre Connection is set to Auto-detect or Sabre Red in Travel Services, Tools, CRS/ GDS Options.

Check that ActiveMQ is installed and started in the Services control panel, Services.msc. If you have to start ActiveMQ, you must also close and re-open Sabre Red.

#### ActiveMQ

ActiveMQ B... Started

Q: "Error 992: Sabre Red Error: Timeout"

A: Open Sabre Red if it is not open, or close and restart Sabre Red if it is open.